## **Денис Колисниченко**

# GIMP Бесплатный аналог Photoshop для Windows/Linux/Mac OS 2-е издание

Санкт-Петербург «БХВ-Петербург» 2010

УДК 681.3.06 ББК 32.973.26-018.2 К60

#### **Колисниченко Д. Н.**

К60 GIMP 2 — бесплатный аналог Photoshop для Windows/Linux/Mac OS: 2-е изд., перераб. и доп. — СПб.: БХВ-Петербург, 2010. — 368 с.: ил. + Дистрибутив (на DVD) — (Библиотека Линуксцентра)

ISBN 978-5-9775-0526-0

Рассматривается работа с бесплатным и свободно распространяемым популярным графическим редактором GIMP. Материалы второго издания книги основаны на версиях GIMP 2.6.7 и 2.7.0. Описаны особенности установки GIMP в Windows, Linux и Mac OS. Приведено подробное описание элементов интерфейса GIMP, а также его инструментов и их настройки. Даны сведения о элементах растровых изображений — слоях, масках, каналах, контурах, а также о цветовых моделях и форматах файлов изображений. Рассмотрена работа с фотографиями: масштабирование, вращение, кадрирование, устранение эффекта "красных глаз". Представлены основные приемы и инструменты рисования: применение кистей, текстур, градиентов, палитр и фильтров. Показаны методы создания анимации и логотипов, карт изображений. Приведены методики создания собственных расширений (плагинов) на доступных языках программирования (Script-Fu, Perl, Python), приемы создания снимков экрана, сканирования и печати с помощью GIMP. На прилагаемом DVD размещены последние версии GIMP для Windows и Mac OS, дополнительные расширения, более 700 кистей и 400 текстур, а также цветные иллюстрации к книге.

*Для широкого круга пользователей*

**Группа подготовки издания:**

УДК 681.3.06 ББК 32.973.26-018.2

#### Главный редактор *Екатерина Кондукова* Зам. главного редактора *Евгений Рыбаков* Зав. редакцией *Григорий Добин* Компьютерная верстка *Натальи Караваевой* Корректор *Виктория Пиотровская* Дизайн серии *Инны Тачиной* Оформление обложки *Елены Беляевой*

Зав. производством *Николай Тверских* 

Лицензия ИД № 02429 от 24.07.00. Подписано в печать 30.11.09. Формат 70  $\times$ 100 $^{1}/_{16}$ . Печать офсетная. Усл. печ. л. 29,67 Тираж 2000 экз. Заказ № "БХВ-Петербург", 190005, Санкт-Петербург, Измайловский пр., 29.

Санитарно-эпидемиологическое заключение на продукцию № 77.99.60.953.Д.005770.05.09 от 26.05.2009 г. выдано Федеральной службой по надзору в сфере защиты прав потребителей и благополучия человека.

> Отпечатано с готовых диапозитивов в ГУП "Типография "Наука" 199034, Санкт-Петербург, 9 линия, 12

# Оглавление

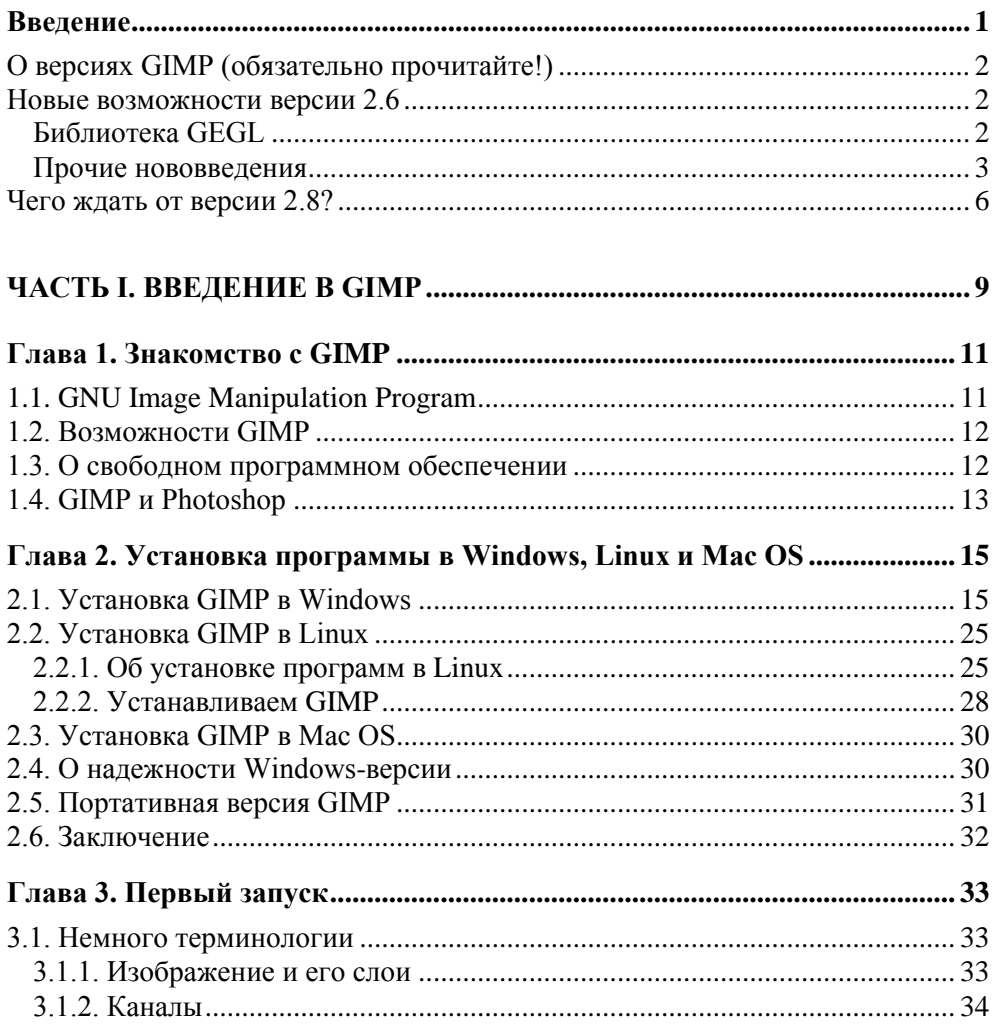

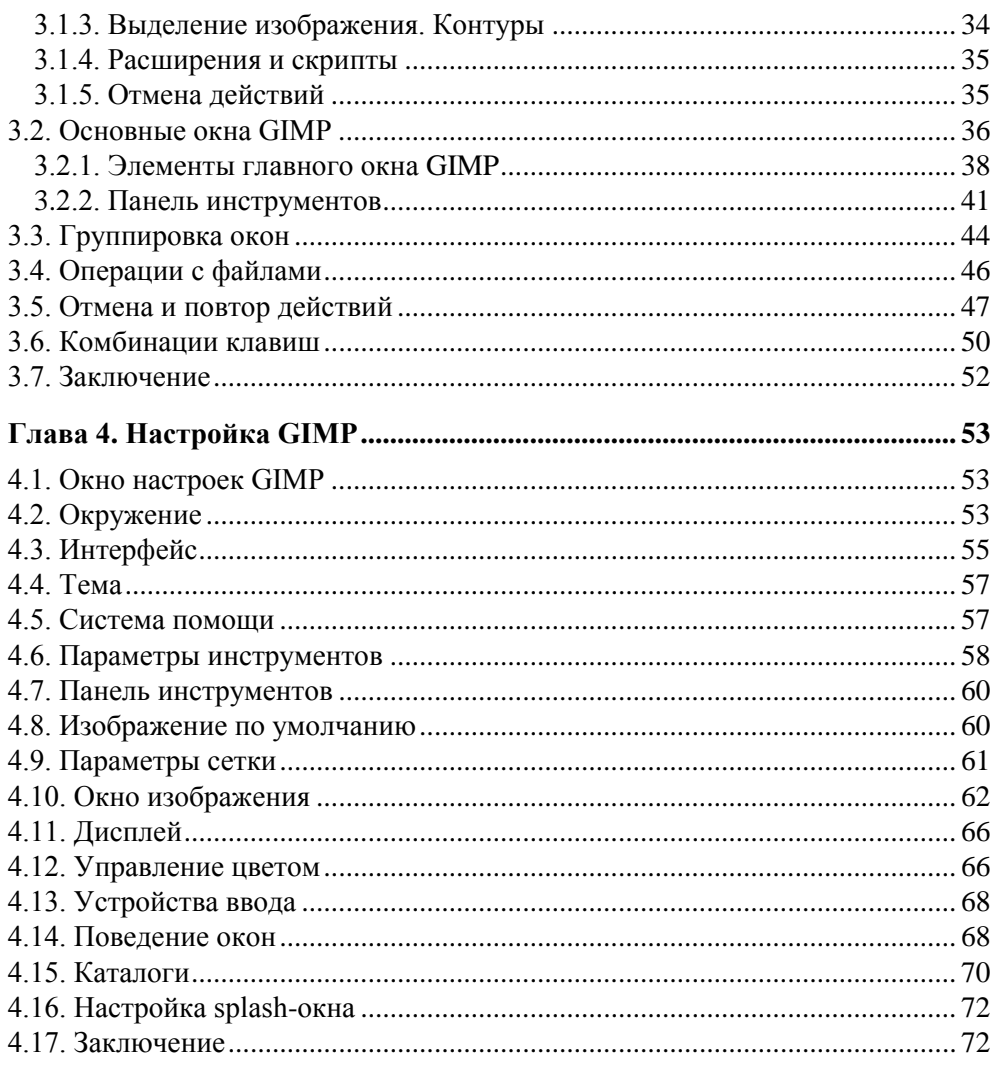

#### 

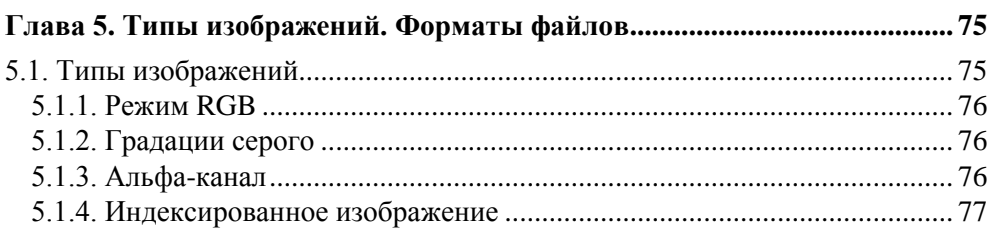

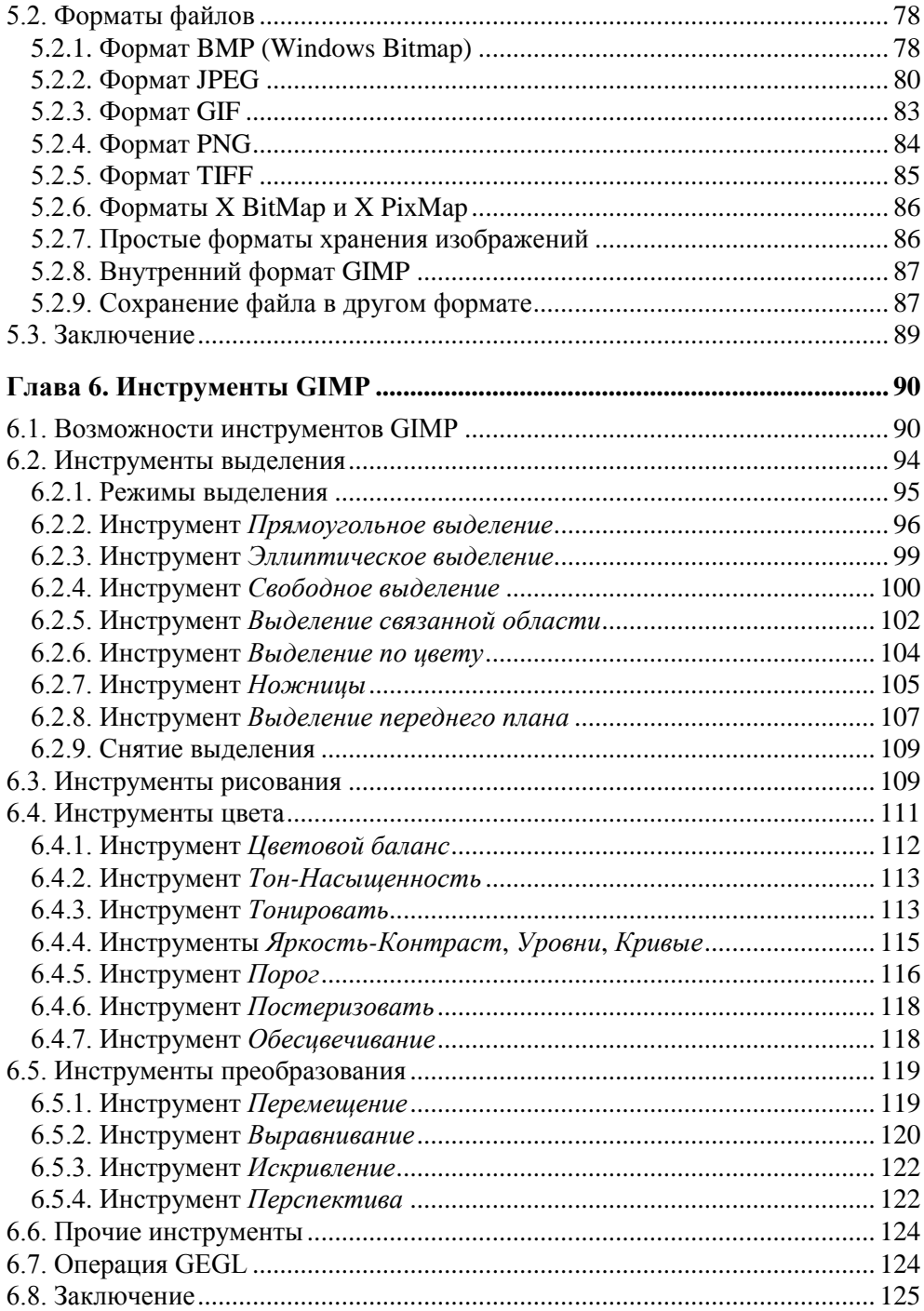

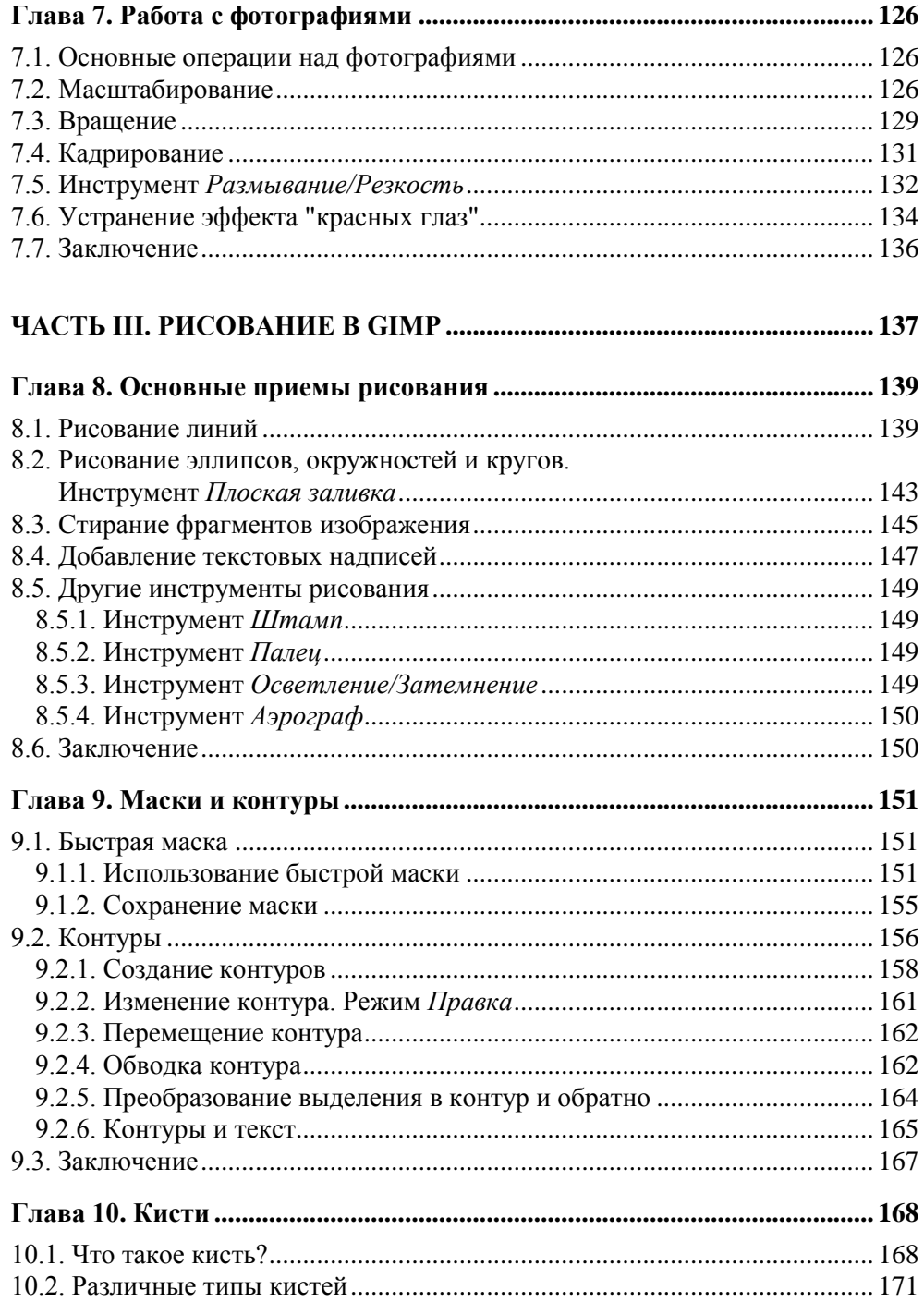

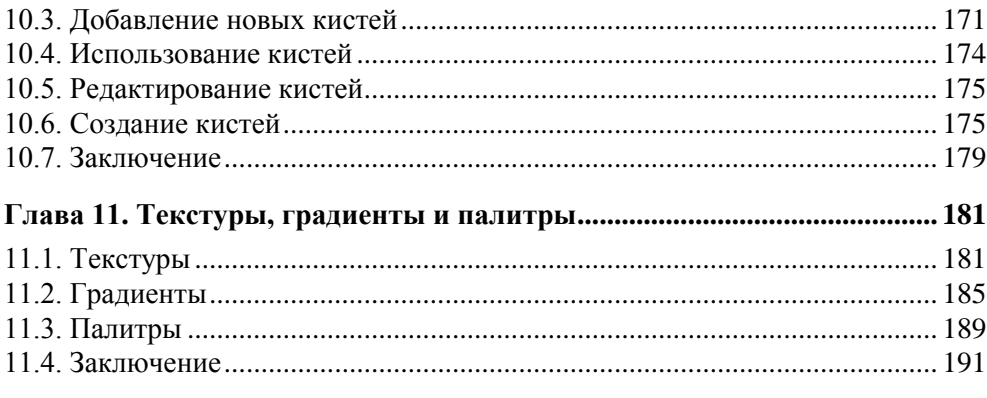

#### 

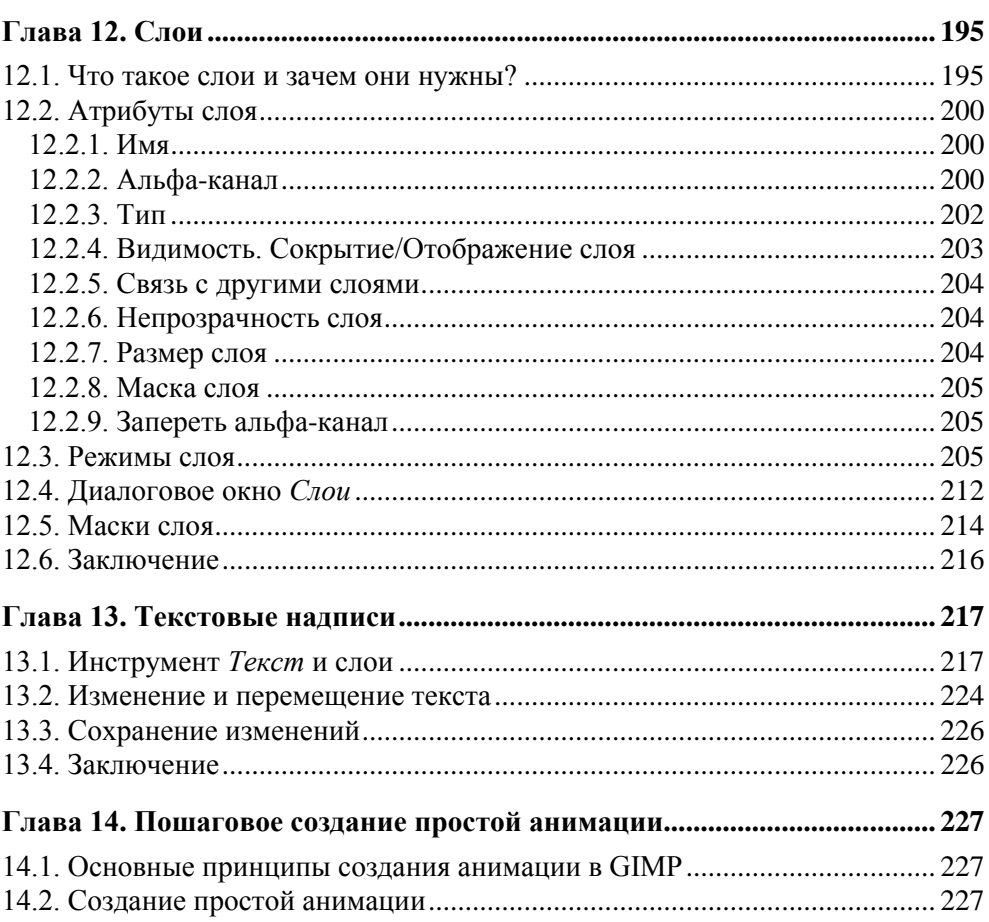

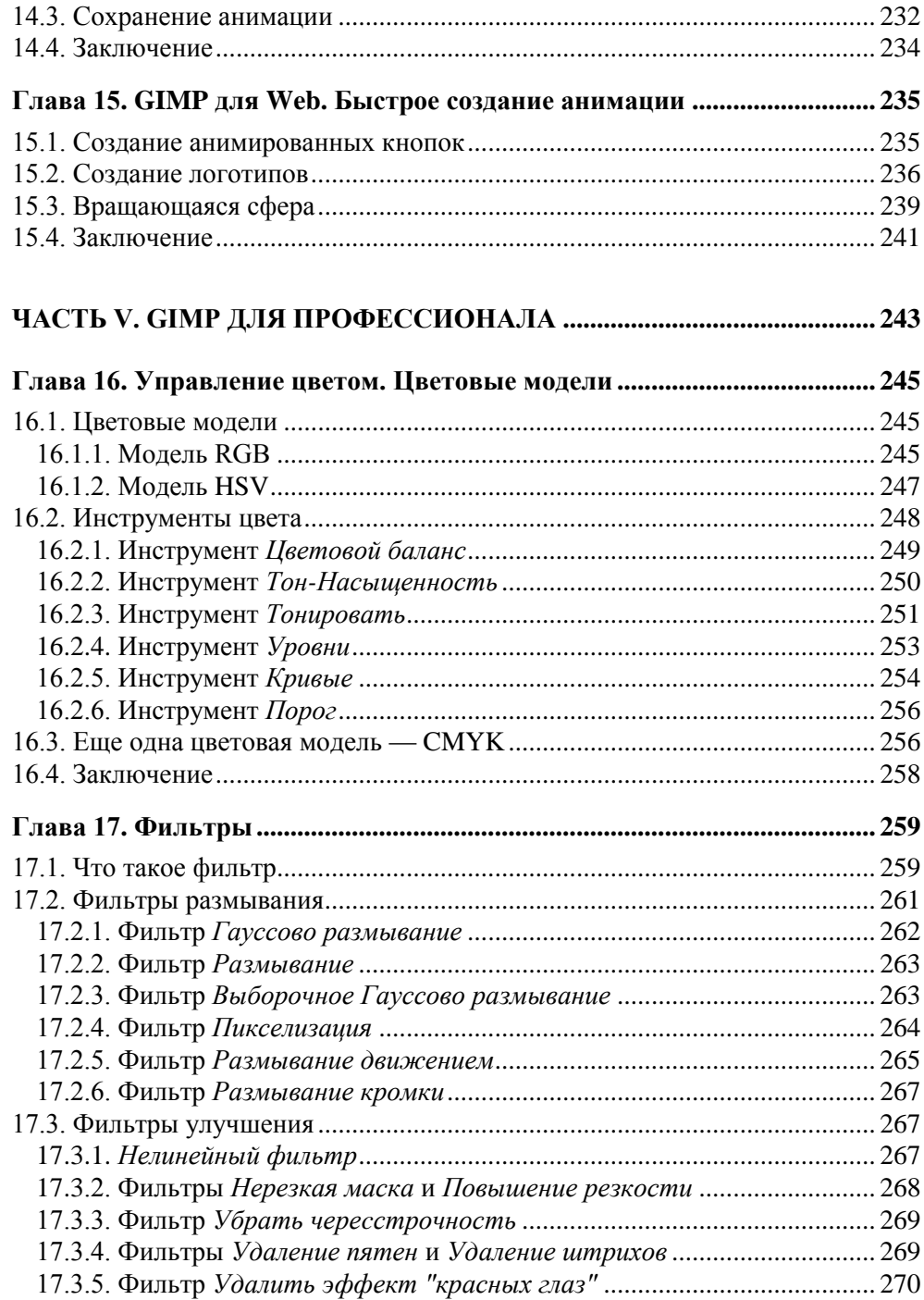

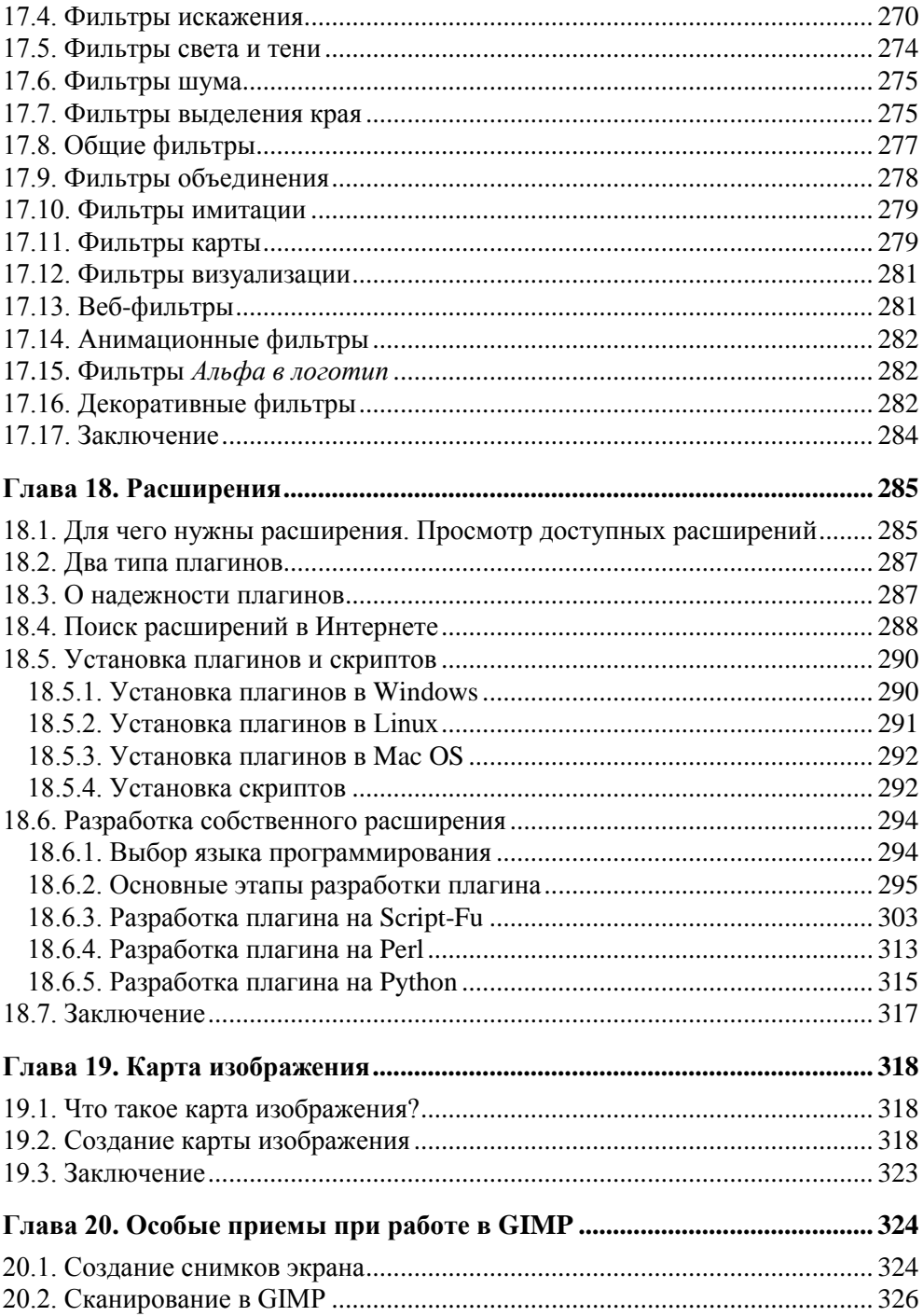

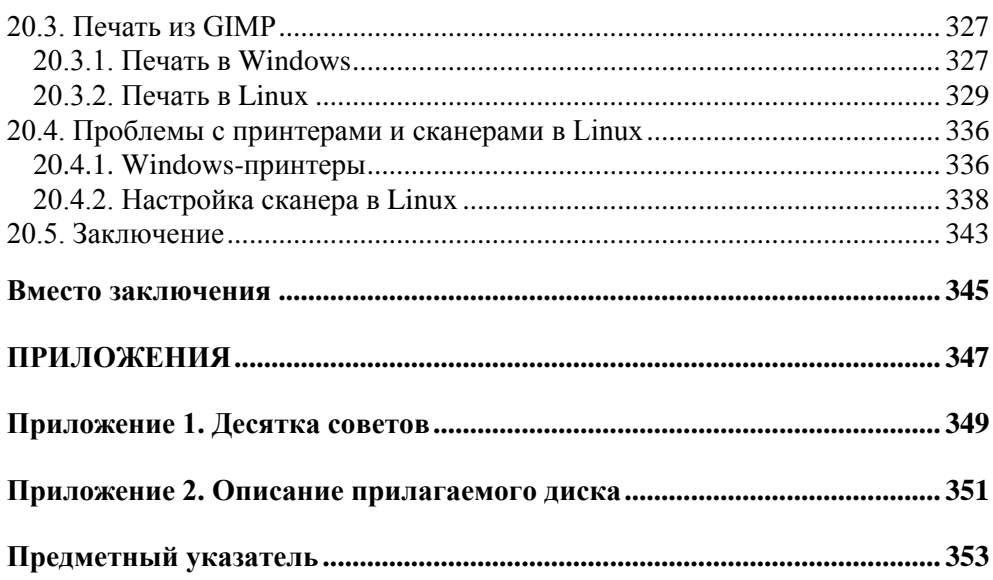

## Введение

GIMP (полное название The GNU Image Manipulation Program) — полноценный бесплатный графический редактор, доступный для трех самых популярных операционных систем: Linux, Windows и Mac OS.

Первоначально GIMP был разработан только для операционной системы Linux. Понятно, что немногие Windows-пользователи решились бы перейти на другую операционную систему ради одного только графического редактора. Сейчас ситуация намного проще — появилась полноценная Windowsверсия редактора (первые Windows-версии оставляли желать лучшего). поэтому программа теперь доступна и Windows-пользователям. Наверное, всех интересует вопрос: является ли GIMP аналогом Photoshop? Ответ вас удивит — и да, и нет. С одной стороны, GIMP и Photoshop — совершенно две разные программы, не имеющие общих корней. С другой стороны, некоторые инструменты GIMP напоминают аналогичные инструменты Photoshop, так что если вы работали в Photoshop, то быстро освоитесь в GIMP. Правда, даже "общие" инструменты имеют свои особенности, поэтому не нужно думать, что если вы знаете Photoshop, то вам не нужна книга по GIMP. Впрочем, обо всем этом мы подробно поговорим в первой главе: Знакомство с GIMP, а пока рассмотрим структуру книги.

Первая часть полностью оправдывает свое название: Введение в GIMP. В главе 1 мы познакомимся с самой программой, узнаем ее основные возможности и, конечно же, попытаемся ответить на интересующий вас вопрос, который только что поднимался. В главе 2 - рассмотрим установку программы в разных операционных системах, а в главе 3 — произведем первый запуск программы и познакомимся с ее основными окнами.

*Вторая часть* посвящена базовым операциям в GIMP. Мы поговорим о форматах графических файлов (вы узнаете, какой формат лучше, а какой хуже в той или иной ситуации), рассмотрим практически все инструменты GIMP (за исключением специальных, которые будут рассмотрены в других главах книги) и поговорим об обработке фотографий.

Но GIMP — это не просто программа для обработки фотографий, а графический редактор с очень мощными функциями рисования, которые будут изучены в третьей части книги. Мы рассмотрим основные приемы рисования, поговорим о текстурах, градиентах, палитрах, масках, каналах и контурах. Все это пригодится при создании новых изображений.

Четвертая часть книги посвящена многослойным изображениям и созданию анимации. В ней мы создадим собственную анимацию, а также поговорим о расширениях для создания анимации.

Пятая часть книги адресована профессиональному дизайнеру. В ней вашему вниманию будут представлены цветовые модели, фильтры и расширения GIMP. Если вы чувствуете в себе задатки программиста, тогда специально для вас в последней части книги будет рассмотрено создание собственных расширений для GIMP на языках Script-Fu, Perl и Python.

### О версиях GIMP (обязательно прочитайте!)

В предыдущем издании этой книги рассматривались версии 2.2 и 2.4. В этом издании будет рассмотрена версия 2.6 и частично затронута 2.7. Учтите, что если младший номер версии GIMP — четный, то такая версия считается стабильной. Если GIMP нужен вам в профессиональных целях, то лучше используйте версию 2.6 — она более стабильна. Версия 2.7 является экспериментальной — на ней разработчики "оттачивают" некоторые функции, которые должны появиться в версии 2.8. Интерфейс версий 2.6 и 2.7 одинаков, поэтому все команды меню, используемые в книге, подойдут как для версии 2.6, так и для версии 2.7. Если какая-то функция откажется работать в 2.7, тогда удалите эту версию и установите версию 2.6.7 как последнюю стабильную (при условии, что неработающая функция вам жизненно необходима, и вы не можете без нее обойтись).

#### Новые возможности версии 2.6

#### Библиотека GEGL

GIMP 2.6 существенно изменился по сравнению с версией 2.4. Но основной задачей, которую разработчики поставили перед собой, было отнюдь не совершенствование интерфейса пользователя (хотя он стал удобнее), а внедрение библиотеки GEGL (аббревиатура расшифровывается так: GEneric Graphics Library или так: GIMP 'E' Graphical Library). Текущие возможности GEGL таковы:

 $\Box$  8-/16-/32-разрядные режимы, внутренняя обработка — в 128-разрядном режиме;

- RGB, CIE LAB, YCbCr и простой вывод в CMYK;
- мозаичный, неплотный и пирамидный буферы, буфер, превышающий размеры ОЗУ (ради эксперимента было загружено изображение размера 86400×43200 пикселов);
- арифметические операции, композитные операции Портера-Даффа, различные режимы наложения, применение маски;
- базовые инструменты цветокоррекции;
- большинство операций обработки функционирует в режиме HDR (High Dynamic Range Imaging);
- рисование кривых Безье и Спиро;
- расширяемость через модули.

В меню **Цвет** введена новая команда **Использовать GEGL**, также появился новый инструмент **Операция GEGL**. Пока этот инструмент не отображается на панели инструментов по умолчанию, но его можно включить с помощью команды **Правка | Параметры | Панель инструментов | Операция GEGL**. Мы рассмотрим этот инструмент в *главе 6*. Если выполнить команду **Вид | Использовать GEGL**, то слои и маски будут прорисовываться с помощью нового ядра.

#### **Прочие нововведения**

Рассмотрим менее существенные изменения GIMP. Их достаточно много. Разработчики отказались от дублирования меню в панели инструментов. Теперь главное меню отображается только в окне изображения, которое стало главным окном GIMP. Если изображение не загружено, GIMP отображает пустое окно (рис. 1).

В главном меню появилась новая опция **Окна** (точнее, опция **Диалоги** была переименована в **Окна**), позволяющая управлять панелями инструментов GIMP. Если вы ненароком закрыли какую-нибудь панель, то открыть ее можно через меню **Окна**.

Существенно больше опций появилось у кисти. Художники оценят очень полезную опцию **Динамика кисти** (рис. 2). Теперь можно изменять размер кисти, ее прозрачность, жесткость и цвет в зависимости от скорости движения и силы нажима. Также кисть может менять свои параметры случайно.

Изображение стало возможным перемещать за пределы окна, что делает рисование краев изображения более удобным (рис. 3).

Значительно улучшен инструмент **Текст** — теперь вы можете изменять размер текстового слоя просто путем растягивания прямоугольника с текстом.

Инструмент свободного выделения теперь позволяет совмещать использование свободного и комбинированного<sup>1</sup> выделений.

Улучшены инструменты цветокоррекции и трансформации. Сейчас мы не станем на этом останавливаться, а лучше посмотрим на примере — когда будем рассматривать данные инструменты.

Интерфейс GIMP стал выглядеть более привлекательным за счет использования библиотеки Cairo (см. http://ru.wikipedia.org/wiki/Cairo), а статусная строка GIMP теперь более информативна.

Усовершенствован инструмент создания скриншотов (снимков экрана). Теперь указатель мыши сохраняется отдельным слоем, что позволяет переместить его в любое удобное вам место или вообще удалить.

Изменен загрузчик файлов формата PSD (да, это формат Photoshop) — теперь GIMP обрабатывает файлы "Фотошопа" корректнее.

И, наконец, изменению подверглась русификация GIMP. Теперь команды меню и названия параметров не режут глаз, однако если вы привыкли к старым версиям GIMP, то привычную вам команду придется поискать — она может называться иначе

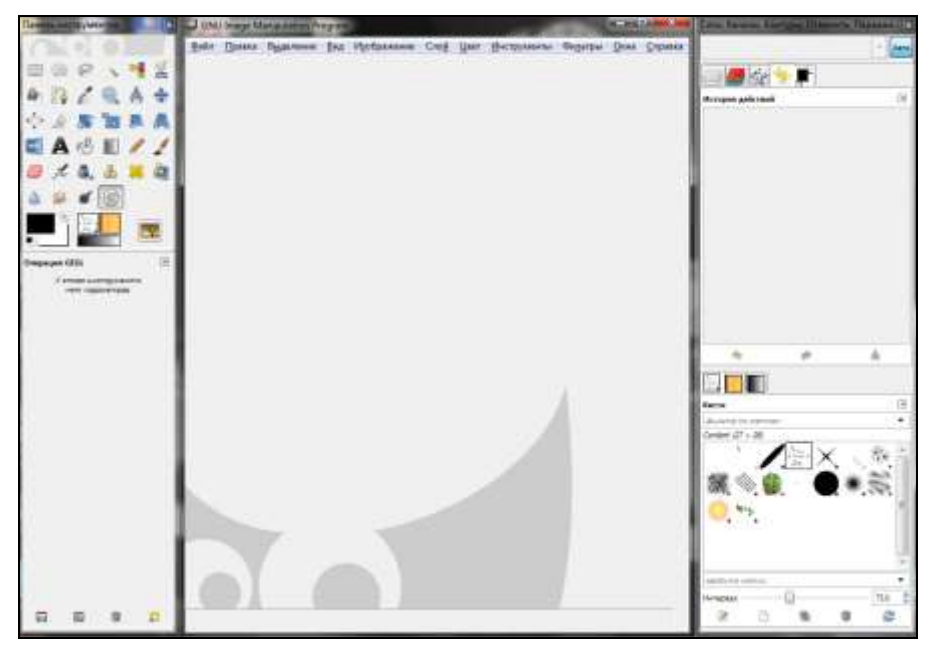

Puc. 1 GIMP v 2 7 B Windows 7

Комбинированное выделение - это выделение с помощью многоугольников.

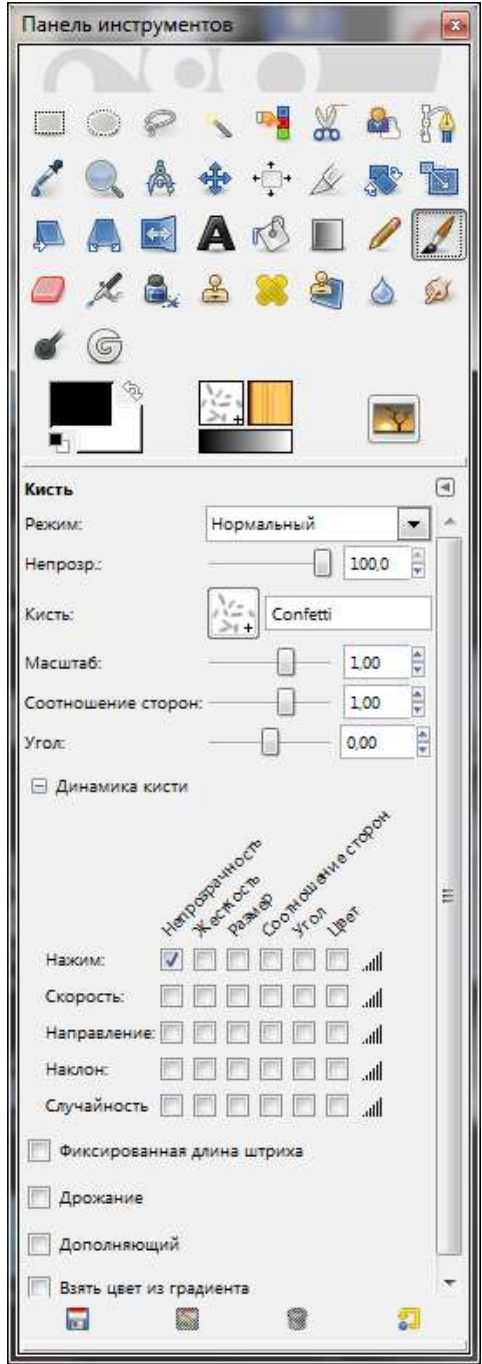

**Рис. 2.** Параметры кисти

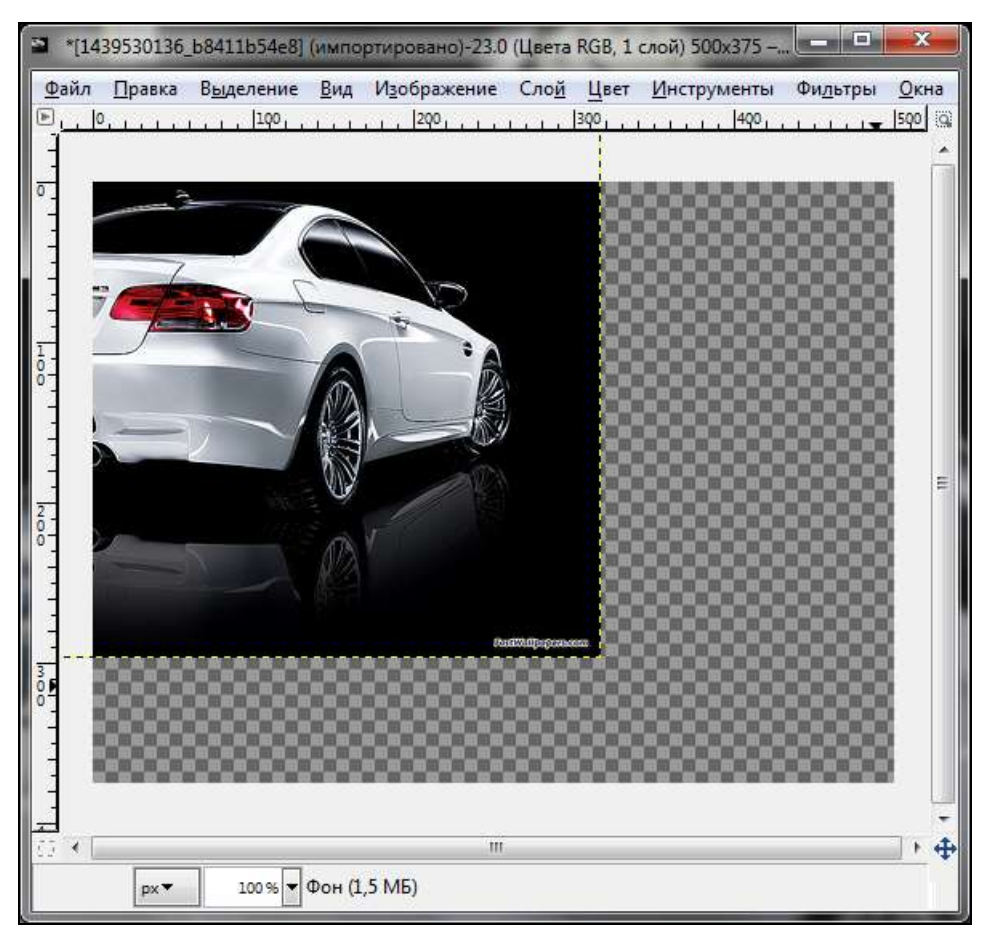

**Рис. 3.** Изображение можно перемещать за пределы окна

#### **Чего ждать от версии 2.8?**

Дата выхода версии 2.8 еще не определена (по некоторым данным — во второй половине 2010 года), но уже ясно, что она не будет похожа ни на 2.6, ни на 2.7. На версии 2.7 "обкатываются" некоторые новые инструменты и новые возможности старых инструментов, но версия 2.8 будет выглядеть иначе — интерфейс пользователя, возможно, станет однооконным, а переключение между изображениями будет реализовано с помощью вкладок. На рис. 4 изображен предполагаемый прототип интерфейса GIMP 2.8 пока еще не известно, так ли будет выглядеть следующая версия GIMP, но полюбоваться можно…

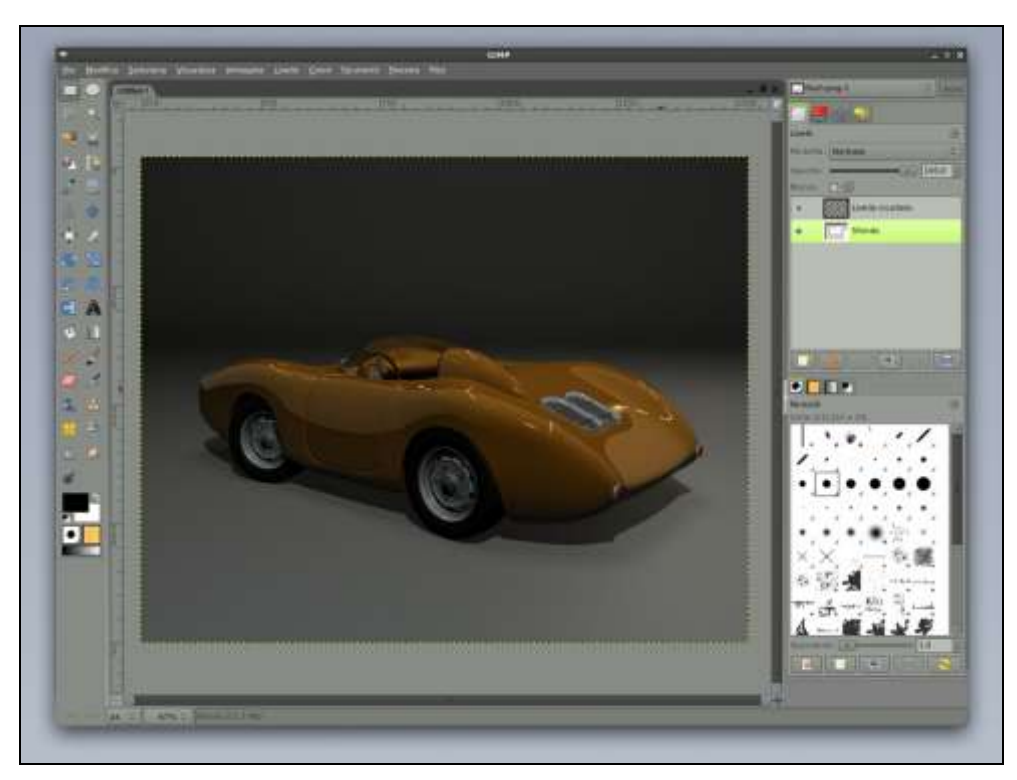

**Рис. 4.** Прототип интерфейса GIMP 2.8

Кроме изменений в графическом интерфейсе планируется множество изменений в инструментах, но рассуждать об этом сейчас не вижу никакого смысла, поскольку окончательно не известно, будут ли разработчики включать ту или иную функцию в состав новой версии программы.

Вам не кажется, что введение немного затянулось? Самое время приступить к чтению книги!

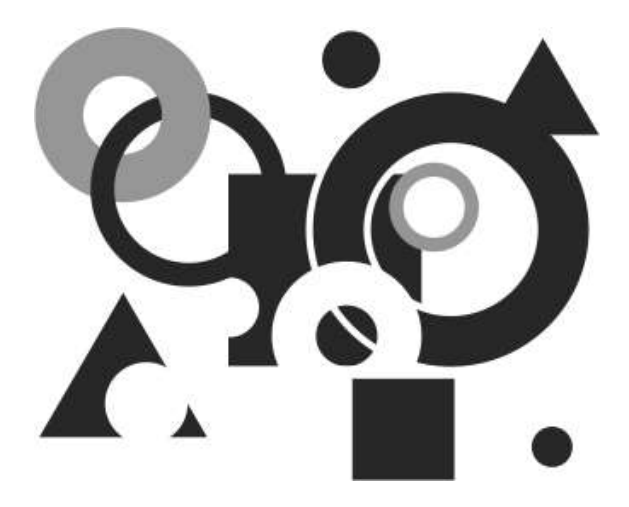

# **ЧАСТЬ I**

# **ВВЕДЕНИЕ В GIMP**

**Первая часть книги посвящена знакомству с GIMP. Мы рассмотрим его возможности, установку в различных операционных системах и настройку. Если GIMP на вашем компьютере уже установлен, вы можете начать чтение книги с главы 3, в которой рассматриваются элементы пользовательского интерфейса GIMP.** 

### Глава 1

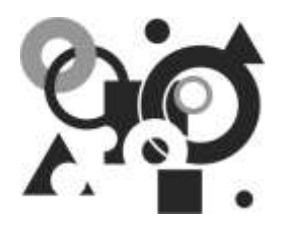

# Знакомство с GIMP

## 1.1. GNU Image Manipulation Program

Именно так расшифровывается аббревиатура GIMP. Из названия понятно назначение программы — для обработки изображений, а приставка GNU говорит о принадлежности программы к миру Open Source — миру свободного программного обеспечения.

Программу GIMP можно абсолютно бесплатно загрузить с сайта www.gimp.org. Вам это делать не придется, поскольку самые последние версии программы (для Windows и Mac OS) находятся на прилагаемом к книге DVD в каталоге gimp.

Первоначально программа была доступна только для операционной системы Linux. Поскольку с Linux я работаю довольно давно, то успел застать самые первые версии GIMP. Уже тогда начали говорить о GIMP, как о бесплатном аналоге Photoshop, но лучше бы не говорили... Первым версиям GIMP было не то что далеко до Photoshop, — даже само сравнение GIMP тех версий с Photoshop уже ему льстило. Впрочем, это мы еще обсудим.

Первая версия (0.x) GIMP появилась в далеком 1996 году. В то время не существовало достойного графического редактора для Linux. Все, что было, это графические редакторы уровня Paint, то есть самые простые и примитивные. Понятно, что появление GIMP было воспринято линуксоидами с большим восторгом. По сравнению с Paint-образными редакторами даже первые версии GIMP казались совершенством.

Сегодня все дистрибутивы Linux содержат GIMP, причем этот графический редактор устанавливается по умолчанию.

Со временем GIMP был портирован в Windows и Mac OS. Первые Windowsверсии оставляли желать лучшего прежде всего из-за того, что сама библиотека GTK, на которой построен GIMP, не была толком портирована на платформу Windows. Сейчас Windows-версия GIMP ничем не уступает Linux-версии.

В подтверждение сказанного могу отметить, что практически вся эта книга была написана с использованием Windows-версии GIMP и только в одной главе (и то ради того, чтобы читатель увидел, что разницы между Linuxи Windows-версиями программы нет) рассматривалась Linux-версия.

Получается, что в 1996 году была создана действительно универсальная программа, работающая в трех самых популярных операционных системах: Linux, Windows и Mac OS.

#### 1.2. Возможности GIMP

GIMP поддерживает следующие графические форматы: GIF (в том числе анимацию), JPEG, PNG, TIFF, PNM, TGA, BMP, PDF, PCX, SGI, XPM (графический формат для хранения пиктограмм X Window), SunRas, PS, PSD (формат Photoshop), а также и другие, менее известные форматы.

Кроме этого, программа умеет "на лету" сжимать графические файлы. Вы можете сразу сохранить изображение в архив (чтобы оно занимало меньше места), а потом открыть сжатое изображение без его распаковки архиватором. Все предельно прозрачно для пользователя.

GIMP обладает мощными инструментами выделения областей изображения. Вы можете выделять прямоугольную, эллиптическую и произвольную области. Также имеется возможность выделения по цвету. Инструмент Умные ножницы умеет выделять фигуры с распознаванием краев, что очень удобно. Есть также инструмент, позволяющий выделить изображение переднего плана, оставив фон невыделенным.

Особого разговора заслуживают рассмотренные в главе 16 инструменты корректировки цвета. Они позволяют выполнить регулировку цветового баланса, оттенка и насыщенности, яркости, контрастности, уровней, кривых, задать порог, уменьшить насыщенность, выполнить инвертирование цвета, постеризацию и т. д.

Понятно, что в GIMP есть и инструменты рисования: карандаш, кисть, распылитель, ластик и т. п. Все эти инструменты будут подробно рассмотрены в книге.

GIMP позволяет работать со слоями, контурами и каналами. Вы без особого труда сможете создать в GIMP анимированный баннер и сохранить его в формате GIF.

## 1.3. О свободном программном обеспечении

Довольно часто у пользователей слово "свободный" ассоциируется со словом "бесплатный". На самом деле свободное программное обеспечение - не только бесплатное.

GIMP является *свободным* программным продуктом. Это означает, что вы можете не только его бесплатно скачать, установить и использовать, но и распространять! Также вы можете скачать его исходные коды (они свободно распространяются и доступны для закачки любому желающему), если вам это нужно, и изменить их, собрав свою версию GIMP. Понятно, что многим пользователям исходники GIMP не нужны, но все равно вы должны знать, что свободный — это не только бесплатный!

### 1.4. GIMP и Photoshop

С одной стороны, сравнивать GIMP с Photoshop не совсем правильно. Хотя бы потому, что такое сравнение не нравится разработчикам GIMP, и вообще — они против того, чтобы GIMP называли "аналогом Photoshop". И это понятно. Ведь одного взгляда на эти две программы достаточно, чтобы понять, что они совершенно разные.

С другой стороны, и GIMP, и Photoshop — графические редакторы, причем далеко не примитивные, поэтому говорить о сравнении этих программ всетаки можно

В Интернете можно найти довольно много подобных дискуссий. Кому-то больше нравится GIMP, кому-то - Photoshop. Сколько людей, столько и мнений. Бывают даже такие "сравнения", когда человек, еще не разобравшись во всех возможностях GIMP, заявляет, что он - ничто по сравнению с Photoshop, потому что у него нет таких-то и таких-то функций... А на самом деле они есть...

Сейчас я попробую изложить свою точку зрения на проблему "GIMP против Photoshop". Нужен ли обычному пользователю (не дизайнеру) графический редактор? Скорее нет, чем да. Ему нужна обычная программа для просмотра фотографий. Но весьма желательно, чтобы эта программа умела выполнять базовые операции по обработке фотографий. Например, не очень удобно отправлять по Интернету фото размером 1,2-2 Мбайт. Фотографию нужно уменьшить, тогда она будет занимать примерно 100-300 Кбайт. Кроме изменения размера иногда нужно удалить "эффект красных глаз" или изменить кривые яркости. Все это можно сделать с помощью коммерческих программ для просмотра фотографий, например, ACDSee. Но спрашивается, зачем платить за обычный просмотрщик с несколькими функциями редактора, если можно бесплатно использовать GIMP?

Выходит, что GIMP будет полезен не только дизайнерам, но и обычным домашним пользователям. А для дизайнеров GIMP - вообще находка. Он содержит все необходимое для Web-дизайна: инструменты выделения, цветовые фильтры, расширения, создающие текстуры, средства для создания анимации и карт изображения. В общем, именно то, что может пригодиться дизайнеру.

Раньше распространение GIMP сдерживала его ориентация на Linux. Ну, не хотели дизайнеры (да и обычные домашние пользователи) переходить на не совсем удобную (в то время) операционную систему Linux и отказываться от привычной Windows ради GIMP. Сейчас все намного проще. Во-первых, сама Linux стала намного удобнее в использовании, и ряды Linux-пользователей постоянно растут. Во-вторых, появилась Windows-версия GIMP, ничем не уступающая Linux-версии. Если первые Windows-версии оставляли желать лучшего (как в плане функциональности, так и надежности), то теперь с этим покончено, и вам не нужно переходить на Linux ради GIMP.

GIMP также поддерживает родной формат Photoshop — PSD, поэтому вы можете редактировать уже имеющиеся PSD-файлы без Photoshop. Тем более, что в версии 2.6 существенно улучшен загрузчик PSD-файлов. Однако некоторые режимы смешивания в GIMP работают иначе, чем в Photoshop, поэтому могут возникнуть определенные проблемы. Но в любом случае теперь совместимость с "Фотошопом" лучше, чем раньше.

Зато у GIMP есть своя изюминка — это его *расширения*. Если вам не хватает какой-нибудь функции, вы ее можете добавить, установив соответствующее расширение. Вы также можете создать свои расширения на одном из языков программирования: Script-Fu, Perl, Python и С. В этой книге мы подробно рассмотрим процесс создания собственных расширений.

## Глава 2

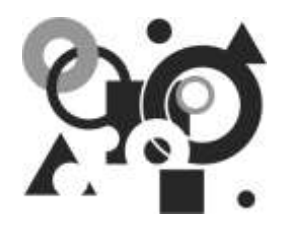

# Установка программы в Windows, Linux и Mac OS

## 2.1. Установка GIMP в Windows

Как уже было отмечено ранее, существуют версии GIMP для разных операционных систем. Первоначально GIMP был разработан для Linux, но позже был портирован на другие операционные системы. GIMP входит в состав большинства дистрибутивов Linux и часто уже установлен по умолчанию, то есть доступен сразу после установки Linux. В случае с Windows не все так просто. Во-первых, вам нужно скачать версию GIMP, подходящую для вашей версии Windows, а во-вторых, потребуется установить библиотеку GTK, необходимую для запуска программы.

Первым делом перейдите по ссылке **http://gimp-win.sourceforge.net/** stable.html (можно также зайти на www.gimp.org) и скачайте стабильную версию GIMP. На момент написания этих строк последней выложенной там версией была 2.7.0. Но, как уже отмечалось во введении, эта версия является экспериментальной. А последняя стабильная версия — 2.6.7, поэтому если GIMP вам нужен для работы, а не для знакомства с новым для вас графическим редактором, выбирайте версию 2.6.7 (она также имеется и на прилагаемом диске).

Версии 2.6.7 и 2.7.0 могут работать только в Windows 2000 SP4, XP SP2, 2003, Vista и Windows 7. Если у вас более старая версия Windows, например, Windows XP SP1, NT 4.0, Windows 95, 98 или ME, вам нужно скачать версию GIMP 2.0. $x$ , для чего перейдите в раздел сайта **Old versions**. И все же использовать старые версии GIMP не рекомендуется, поскольку они уже не поддерживаются разработчиками, - следовательно, если программа будет работать нестабильно или не так, как вам хочется, никто не будет заниматься исправпением ошибок

#### **ПРИМЕЧАНИЕ**

Самая последняя на момент написания этих строк версия (2.7.0) также доступна на прилагаемом диске. Понятно, что время идет, и к моменту покупки книги, возможно, появится новая версия GIMP. Вы всегда сможете найти ее на сайте

разработчиков GIMP. На диске вы также найдете инсталлятор gimp-help-2-2.4.0setup.exe, устанавливающий справку по программе GIMP. Пусть вас не смущает, что версия этого файла старее версии программы — файлы справки подходят для всех версий GIMP 2.x.

Учитывая, что практически на всех современных компьютерах сейчас установлена Windows XP или Vista (а вот-вот уже и Windows 7), проблем с запуском GIMP быть не должно, равно, как и несоответствия системным требованиям. А системные требования GIMP очень низки и никак не сопоставимы с возможностями программы:

П процессор Pentium II, Celeron, Athlon или лучше;

П минимум 128 Мбайт оперативной памяти.

Как видите, GIMP может работать на совсем слабом компьютере - правда, придется взять старую версию GIMP, поскольку новая в старой ОС не запустится, а новая ОС, в свою очередь, не запустится на слабом компьютере. Другое дело, что работать на нем GIMP будет довольно медленно, но все равно GIMP позволяет дать вторую жизнь компьютерам, о которых все давно забыли или использовали лишь в качестве электронных пишущих машинок.

Инсталлятор GIMP (файл gimp-2.7.0-i686-setup.exe) "весит" примерно 21 Мбайт — совсем мало (установочный файл GIMP 2.6.7 занимает и того меньше — всего 16 Мбайт). Правда, это еще далеко не все. Рекомендуется также скачать файлы справки (а она всегда пригодится, особенно начинающим). Заметьте, что справка занимает места больше, чем сама программа. Дело в том, что пакет документации включает, кроме русского языка, также немецкий, английский, французский, итальянский, корейский, испанский и др. Плохо, что нельзя получить только нужный языковой пакет - приходится качать все вместе, а это уже 64 Мбайт. Обладателям безлимитного высокоскоростного соединения - все равно, а вот пользователям, использующим модемное соединение, придется несладко.

#### **ПРИМЕЧАНИЕ**

В более ранних версиях GIMP (например, в GIMP 2.2) кроме установочного файла GIMP надо было скачать также библиотеку GTK. Если по тем или иным причинам вам нужно использовать версию GIMP 2.2, скачайте GTK по адресу: http://www.gtk.org/download-windows.html. Сначала требуется установить GTK, а уже потом — GIMP. В новых версиях GIMP при установке программы устанавливаются все необходимые DLL-библиотеки, поэтому кроме установочного файла и документации больше ничего скачивать не нужно.

Чтобы начать установку, запустите на выполнение файл gimp-2.7.0-1686setup.exe.

#### Пояснение

Мне хотелось попробовать самое новое, поэтому я выбрал именно версию 2.7. Однако интерфейсы версий 2.7 и 2.6 ничем не различаются, так что даже, если вы установите версию 2.6.7, окна и расположение элементов в окнах будет таким же, как на иллюстрациях в данной книге.

В Windows 7/Vista вы сначала увидите окно (рис. 2.1) предупреждения системы контроля учетных записей пользователей (User Account Control, UAC), нажмите кнопку Да. Установка начнется, и на экране откроется ее стартовое окно (рис. 2.2). Нажав кнопку **Next**, вы перейдете к чтению лицензии GPL, по которой и распространяется программа (рис. 2.3).

#### Пояснение

По лицензии GPL (GNU Public License) распространяется все свободное программное обеспечение мира OpenSource, к которому принадлежит GIMP. Читать текст лицензии совсем не обязательно (тем более, что он на английском языке), но вы должны знать основные ее положения:

- вы можете бесплатно использовать и распространять программу;
- вы можете бесплатно получить и распространять исходный код программы;
- $\bullet$ вы имеете право изменять исходный код программы;
- если вы создали новую программу на базе GPL-программы или просто изменили ее код, вы должны распространять свою программу тоже по лицензии GPI

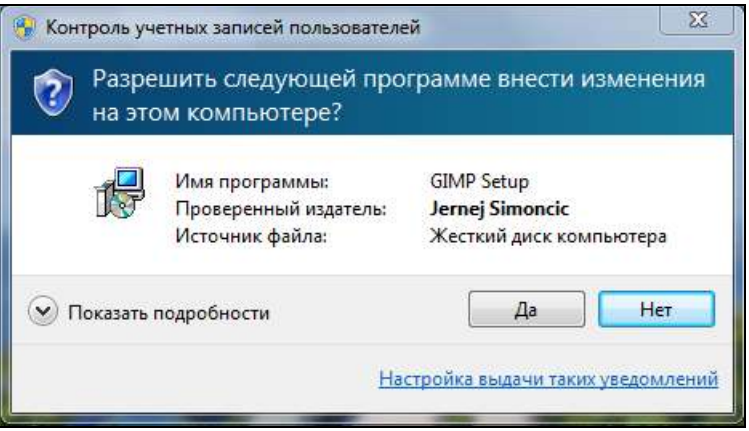

Рис. 2.1. Устанавливаем GIMP. Windows 7 интересуется, в самом ли деле мы собираемся это сделать

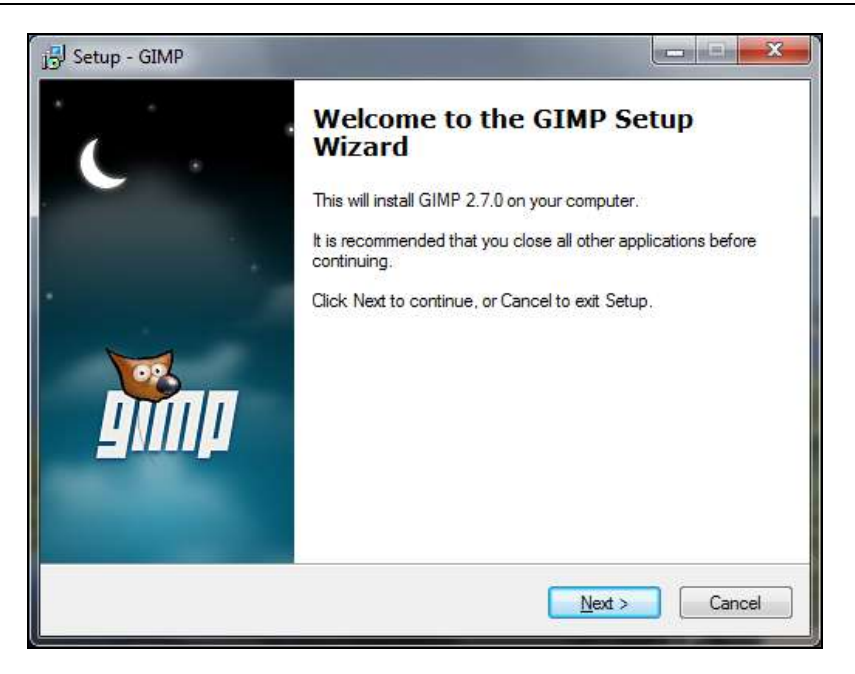

**Рис. 2.2.** Стартовое окно программы установки GIMP

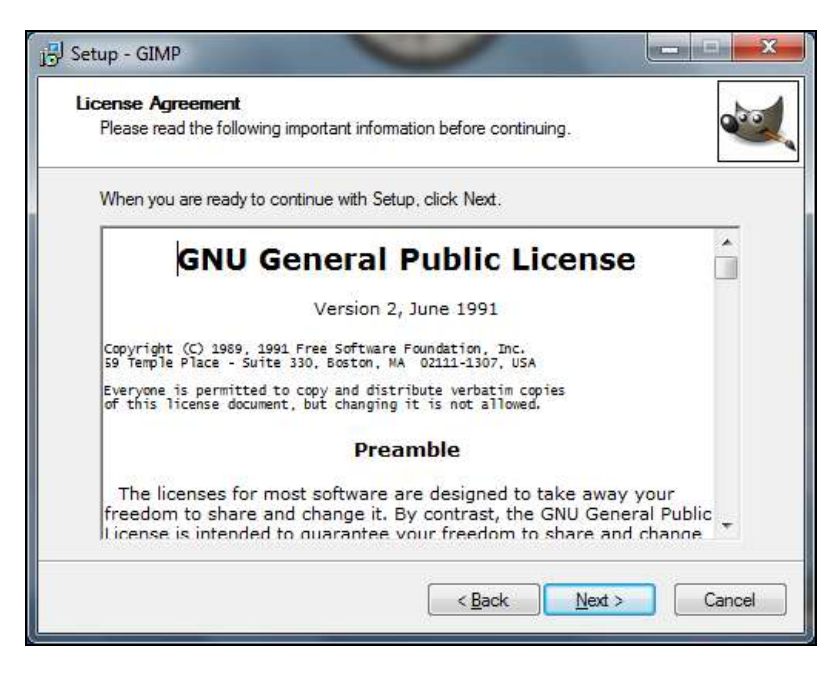

**Рис. 2.3.** Лицензия GPL

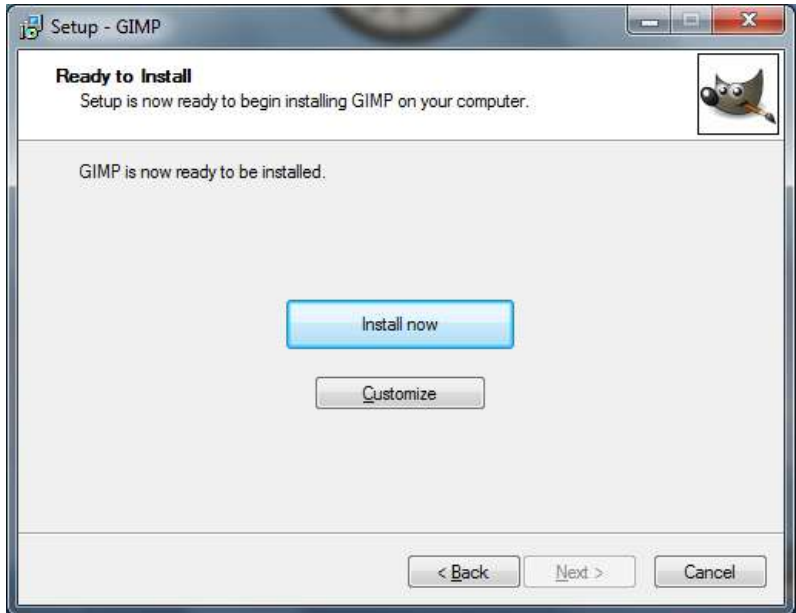

**Рис. 2.4.** Все готово к установке

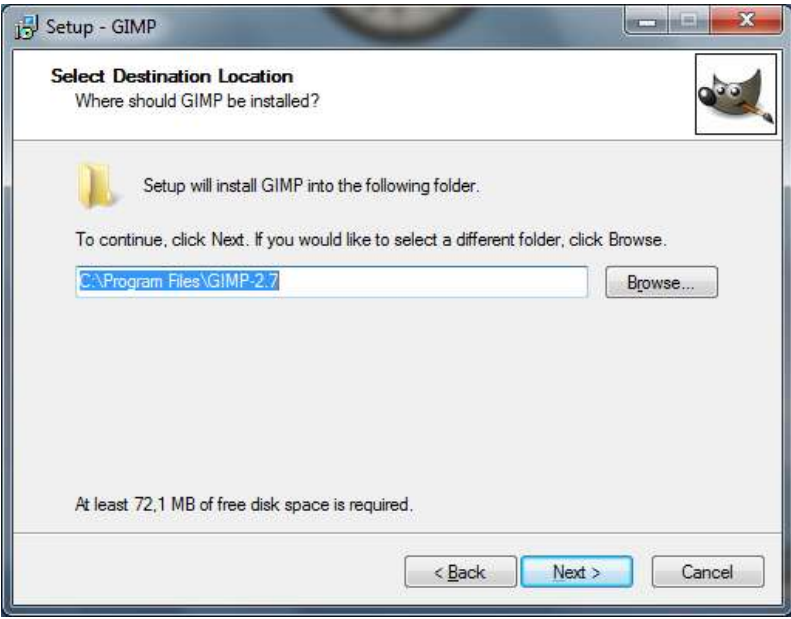

**Рис. 2.5.** Выбор каталога для установки

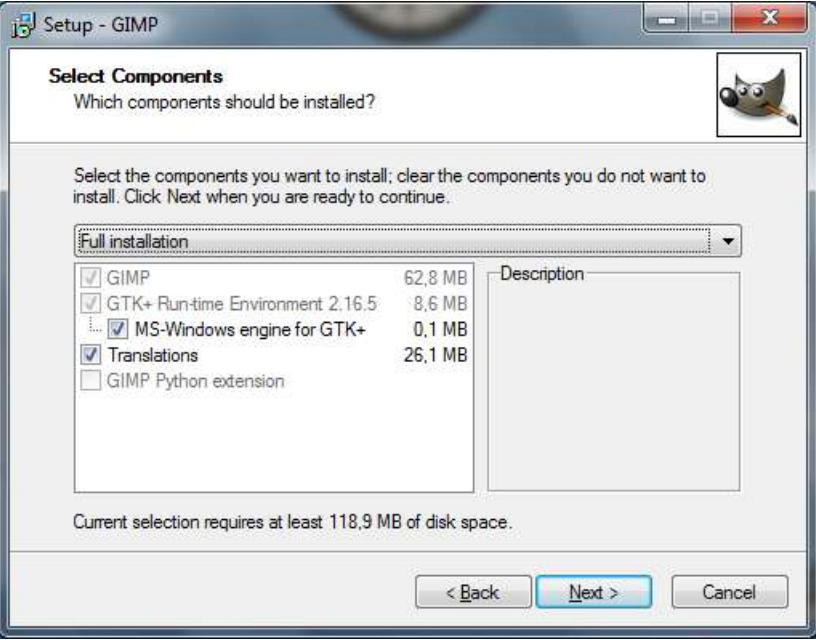

**Рис. 2.6.** Выбор компонентов GIMP

Нажмите кнопку **Next**, и перед вами откроется окно **Ready to Install** (рис. 2.4). Можно сразу нажать кнопку **Install now**. В этом случае программа будет установлена в каталог C:\Program Files\GIMP-2.7. При этом вам понадобится как минимум 40,5 Мбайт дискового пространства. Если вы не хотите устанавливать программу на диск C:, нажмите кнопку **Customize** — это даст вам возможность выбрать каталог для установки (рис. 2.5).

Если вы нажали кнопку **Customize**, то сразу после выбора каталога вам будет предложено в окне **Select Components** (рис. 2.6) выбрать тип установки. Рекомендую выбрать **Full installation** (Полная установка), поскольку в этом случае, кроме самой программы, будут также установлены библиотека GTK и локализации GIMP на различные языки. В этой конфигурации полная установка GIMP займет 88,5 Мбайт дискового пространства.

Отказываться ни от GTK, ни от локализации не нужно: если вы откажетесь от GTK, GIMP вообще не запустится, если же отказаться от локализации (**Translations**), интерфейс программы окажется на английском языке. Итак, в окне **Select Components** нужно просто нажать **Next**.

#### **ПРИМЕЧАНИЕ**

От GTK можно отказаться только в том случае, если у вас уже ранее была установлена эта библиотека (или программа GIMP), но в большинстве случаев это не так.

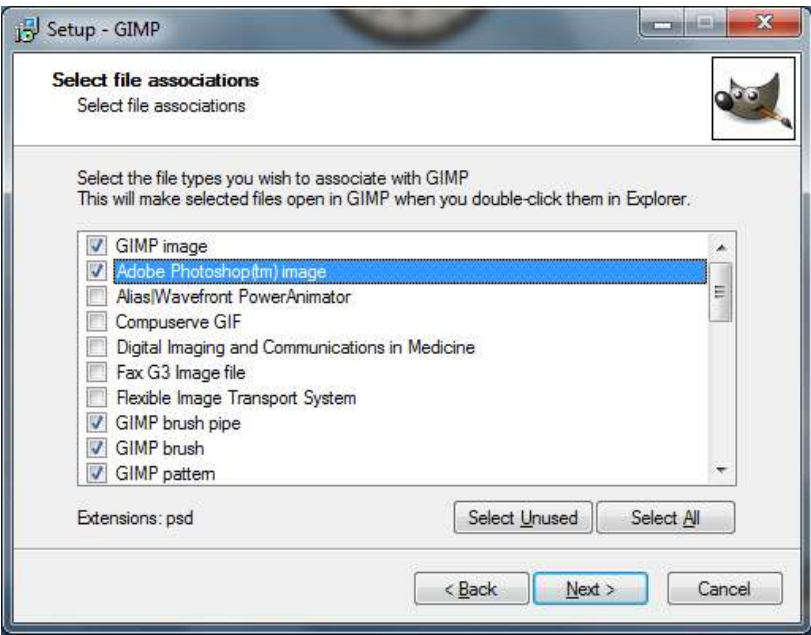

Рис. 2.7. Выбор ассоциированных типов файлов

Далее вам в окне Select file associations (рис. 2.7) предстоит выбрать расширения файлов, которые должны быть связаны (ассоциированы) с программой. Будьте при этом очень внимательны! У вас может быть установлена программа для просмотра изображений, например, ACDSee или XnView. Если выбрать в окне Select file associations все упомянутые там расширения, то GIMP будет открыт даже при попытке простого просмотра файла. А ведь мы чаще просматриваем графические файлы, чем редактируем их. Поэтому не нужно ассоциировать с GIMP как минимум следующие типы файлов:

- Adobe Photoshop™ image;  $\Box$
- Compuserve GIF;  $\Box$
- $\Box$ **JPEG** Image:
- **D** Portable Network Graphics:
- $\Box$  Windows and OS/2 bitmaps.

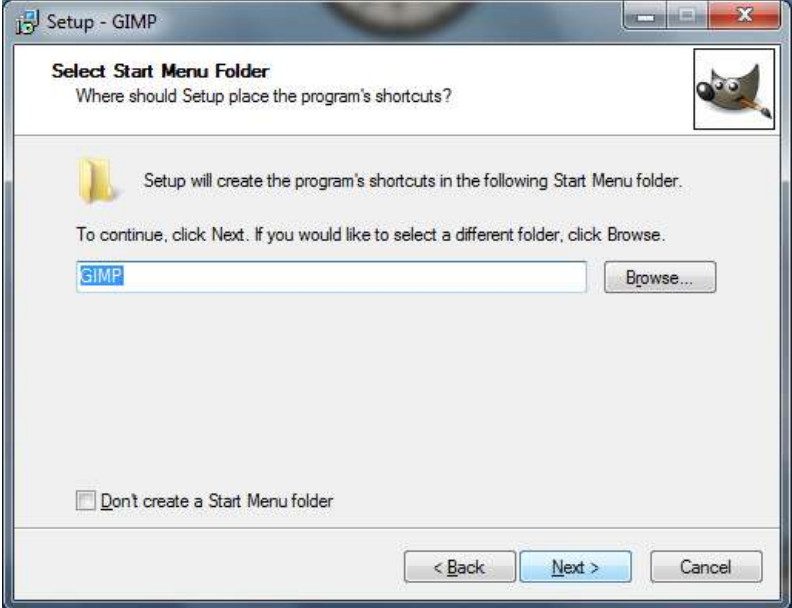

**Рис. 2.8.** Выбор имени папки для ярлыка программы

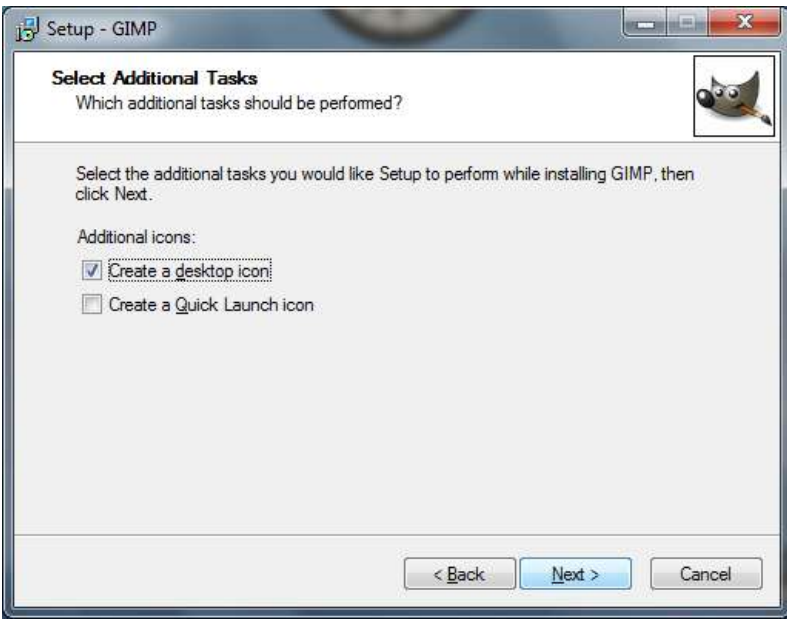

**Рис. 2.9.** Создание ярлыков